# bluebiz

# Instructions for Travel Agents

# **blue credit redemption by Travel Trade**

24 June 2021| Version 1.0

# **Contents**

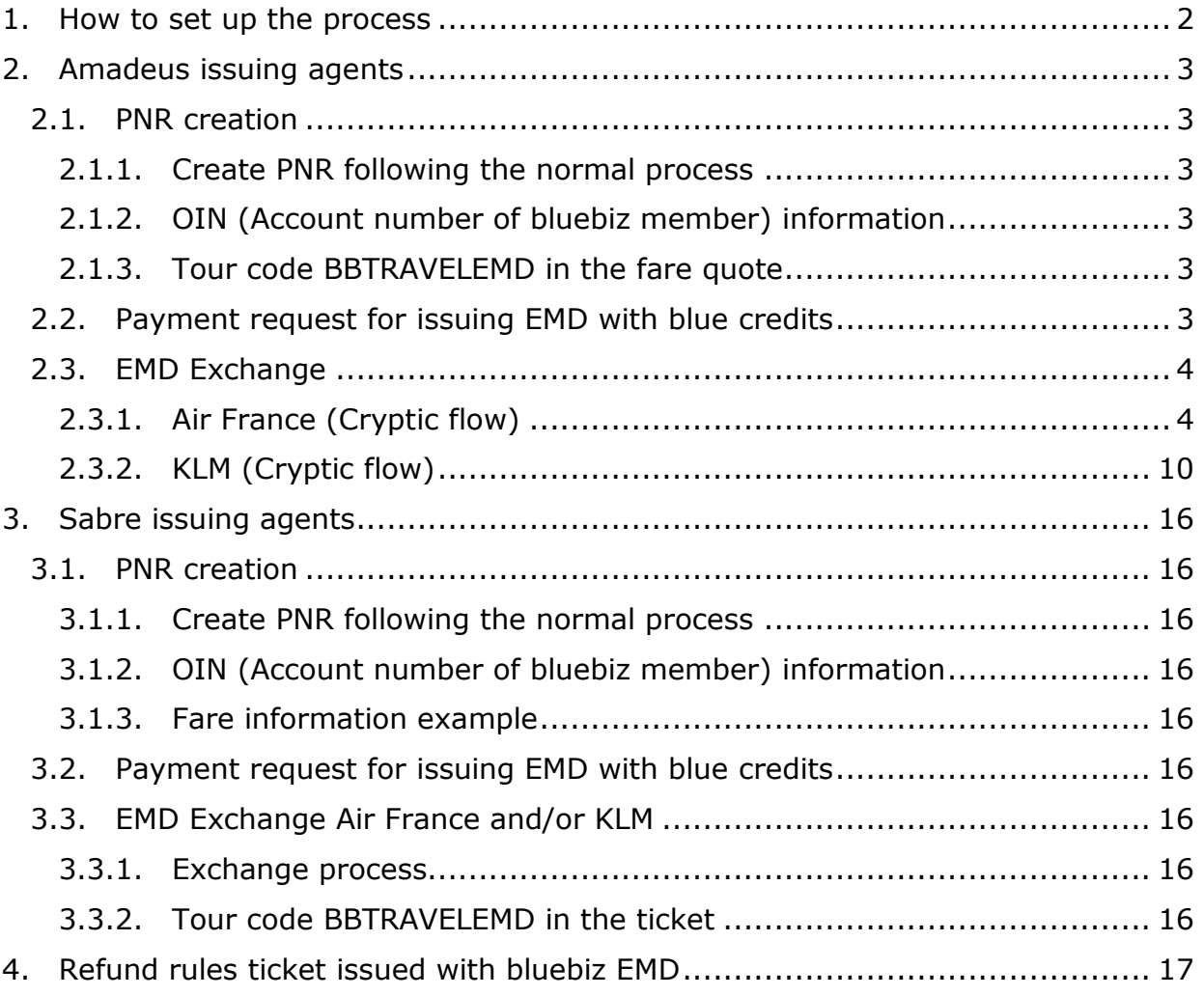

# <span id="page-2-0"></span>1. How to set up the process

Before you can start:

Before you can ask payment with blue credits on tickets on behalf of your customer, the bluebiz member first need to assign you as their designated bluebiz travel agent. They can do so by filling in the form called 'assign a designated travel agent' which the member can find in the bluebiz service desk section of bluebiz.com. As soon as you are assigned as a travel agency for a bluebiz member, you will receive a confirmation mail from the bluebiz service desk. From this moment on you can start to ask for payment of tickets in blue credits as described on the following pages.

For tickets paid with blue credits, you as a designated travel agent will still be able to:

- own the PNR
- Service the PNR (making changes\*, adding ancillaries, etc.)
- incorporate the PNR in your mid and back office systems for Management Information and duty of care purposes

If you have any questions on the bluebiz Designated Travel Agent service, please visit bluebiz.com, Agentconnect.biz or your account manager.

# <span id="page-3-0"></span>2. Amadeus issuing agents

#### <span id="page-3-1"></span>2.1. PNR creation

#### <span id="page-3-2"></span>2.1.1.Create PNR following the normal process

The following items are mandatory to add in the PNR: OIN and fare quote.

#### <span id="page-3-3"></span>2.1.2.OIN (Account number of bluebiz member) information

- The OIN entry is mandatory for all bookings, corporate and published fares.
- The entry to add the bluebiz number is:  $\overline{OSYYOIN}$  ZZ12345 (=example)
- OIN in the reservation will trigger the TTL *Ticket Time Limit*

#### <span id="page-3-4"></span>2.1.3.Tour code BBTRAVELEMD in the fare quote

- To recognize the tickets issued with the EMD it is important that a specific tourcode (BBTRAVELEMD) will be added to the farequote.
- If there is already an existing FT, the line number of the element has to be deleted first. Then insert the tourcode BBTRAVELEMD
- $\checkmark$  Entry to delete the tourcode
- >XE [line number or FT]

 $\checkmark$  Entry to add the tourcode >FT *\*BBTRAVELEMD*

#### <span id="page-3-5"></span>2.2. Payment request for issuing EMD with blue credits

The payment request has to be send at least 5 working days before departure of the first flight:

- Go to<https://www.bluebiz.com/en/travel-Agent/payment-request> and complete the form.
- If all steps above are checked, an EMD will be issued and the EMD number will be send via SSR remark in the PNR.
- After the EMD is inserted in the PNR the ticket has to be issued according process 3 or 4 within 72 hrs.
- Upgrades, changes and flight related services are excluded for blue credits redemption by Travel Trade.

#### <span id="page-4-0"></span>2.3. EMD Exchange

## <span id="page-4-1"></span>2.3.1.Air France (Cryptic flow)

After having received the EMD via an RM remark in the PNR, follow the below exchange process.

#### **EMD = issued in Euro or USD**

Retrieve booking PNR.

Request

#### **> RTN9TVKB**

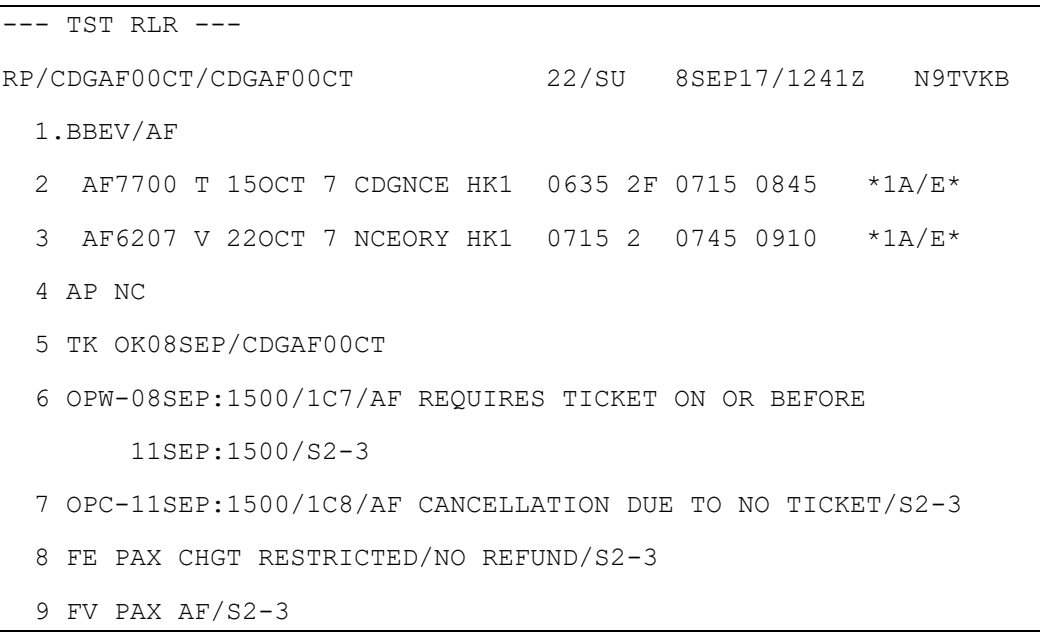

#### Display EMD

Request

#### **> EWD/EMD057-8247441241**

```
EMD-0578247441241 TYPE-S SYS-1A LOC-
N9UBBM
INT- FCI-1 1 POI-CDG DOI-08SEP17 IOI-
20494795
PAX- BBEV/AF 
ADT
RFIC-D FINANCIAL IMPACT
REMARKS-
CPN-1 RFISC-BEV AF PAR S-O SAC- 0571NJXX8OK0P VALUE-122.00
DESCRIPTION-BLUEBIZ EXCHANGE VOUCHER
PRESENT TO-
PRESENT AT-
SERVICE REMARKS-
FARE F EUR 122.00
EXCH VAL EUR 179.83 RFND VAL
TAX-01 X IZ 2.26 TAX-02 X QW 19.95 TAX-03 X FR 
8.96
TAX-04 X FR 21.40 TAX-05 X UI 5.26
TOTAL EUR 179.83
/FC
FP ER169
FOID-
```
Display TST

Request

#### > **TQT**

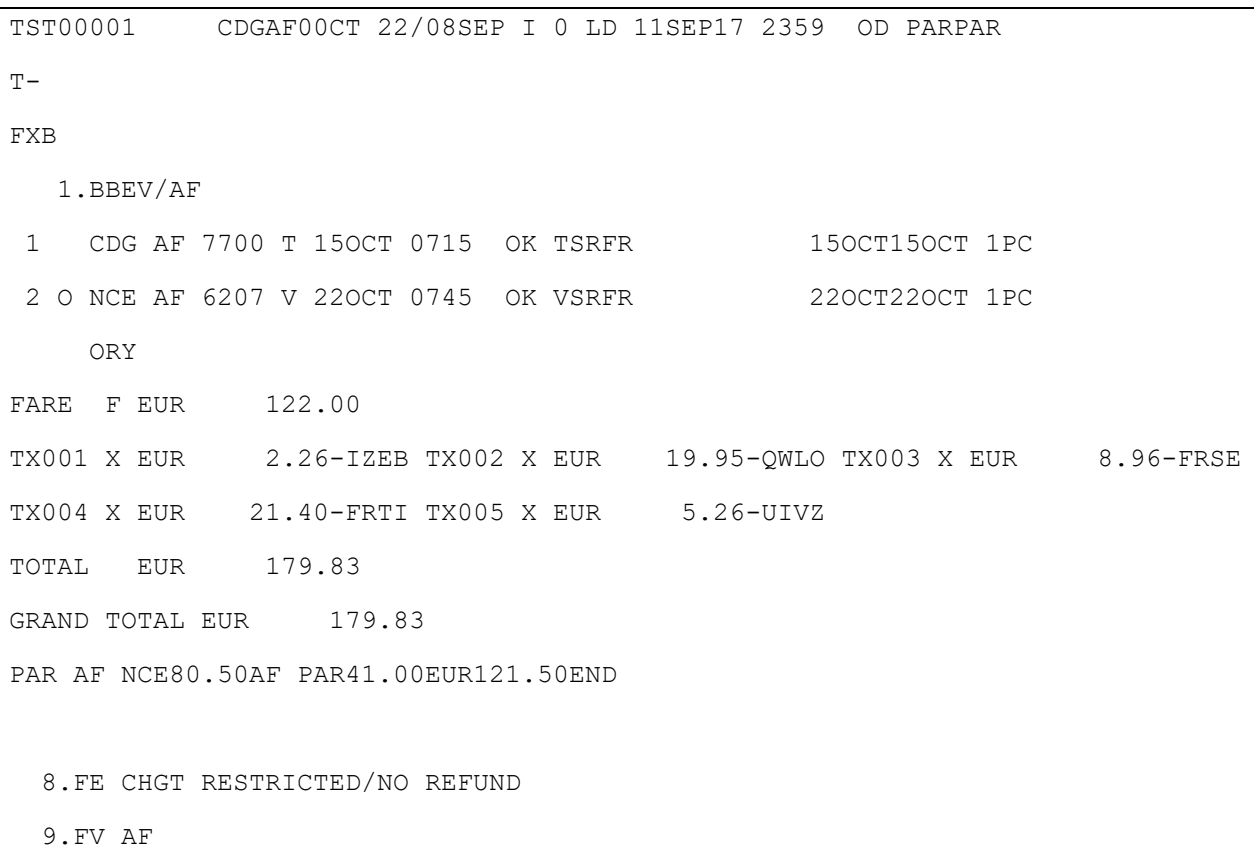

Request

#### **> TTI/EXCH**

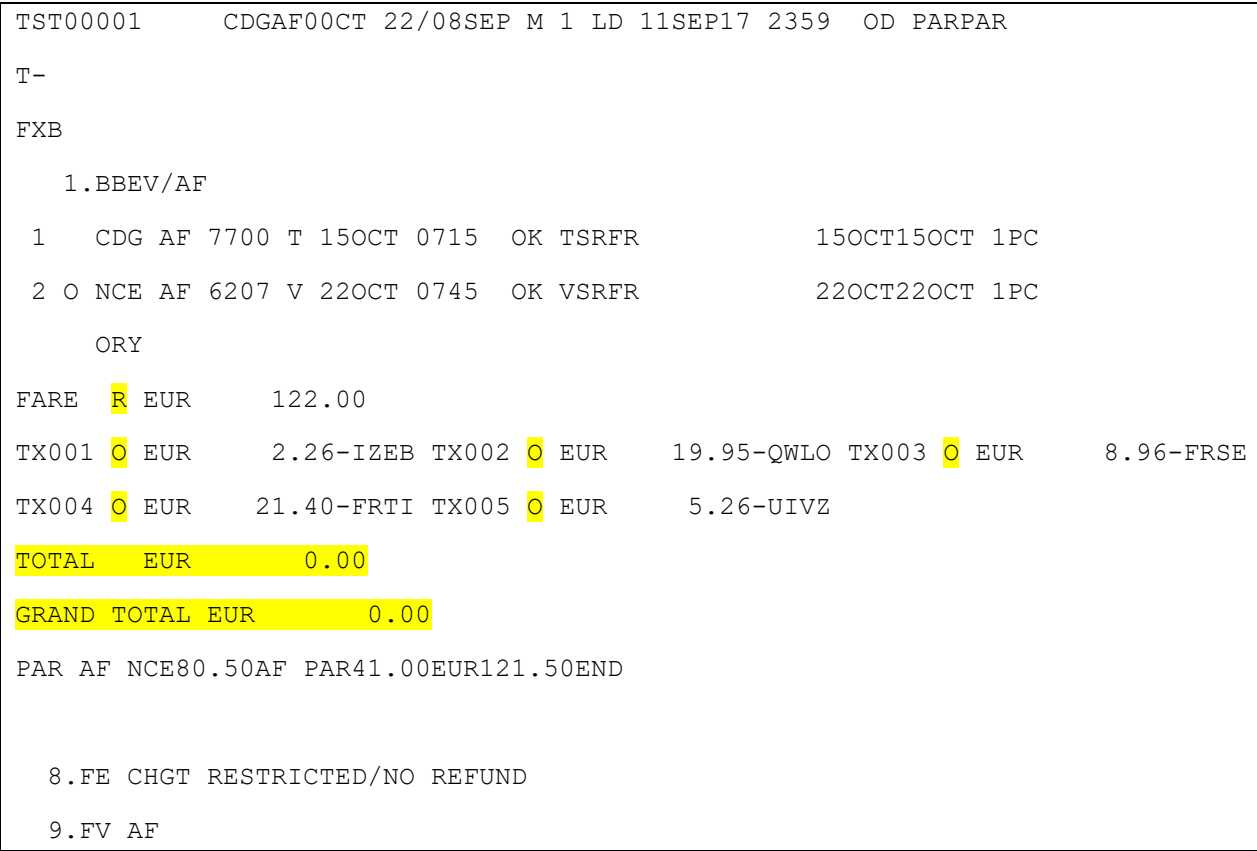

Request

#### **> FO057-8247441241M1PAR08SEP17/20494795**

Response

```
--- TST RLR ---
RP/CDGAF00CT/CDGAF00CT 22/SU 8SEP17/1241Z N9TVKB
  1.BBEV/AF
  2 AF7700 T 15OCT 7 CDGNCE HK1 0635 2F 0715 0845 *1A/E*
  3 AF6207 V 22OCT 7 NCEORY HK1 0715 2 0745 0910 *1A/E*
  4 AP NC
  5 TK OK08SEP/CDGAF00CT
  6 OPW-08SEP:1500/1C7/AF REQUIRES TICKET ON OR BEFORE
        11SEP:1500/S2-3
  7 OPC-11SEP:1500/1C8/AF CANCELLATION DUE TO NO TICKET/S2-3
  8 FE PAX CHGT RESTRICTED/NO REFUND/S2-3
  9 FO 057-8247441241PAR08SEP17/20494795/057-82474412414M1
10 FV PAX AF/S2-3
```
Request

**> FPO/ER**

```
--- TST RLR ---
RP/CDGAF00CT/CDGAF00CT 22/SU 8SEP17/1241Z N9TVKB
  1.BBEV/AF
  2 AF7700 T 15OCT 7 CDGNCE HK1 0635 2F 0715 0845 *1A/E*
  3 AF6207 V 22OCT 7 NCEORY HK1 0715 2 0745 0910 *1A/E*
  4 AP NC
  5 TK OK08SEP/CDGAF00CT
  6 OPW-08SEP:1500/1C7/AF REQUIRES TICKET ON OR BEFORE
        11SEP:1500/S2-3
  7 OPC-11SEP:1500/1C8/AF CANCELLATION DUE TO NO TICKET/S2-3
  8 FE PAX CHGT RESTRICTED/NO REFUND/S2-3
  9 FO 057-8247441241PAR08SEP17/20494795/057-82474412414M1
 10 FP O/ER
 11 FV PAX AF/S2-3
```
Request

#### **> TTP/RT**

Response

OK ETICKET

Request

#### **> RT**

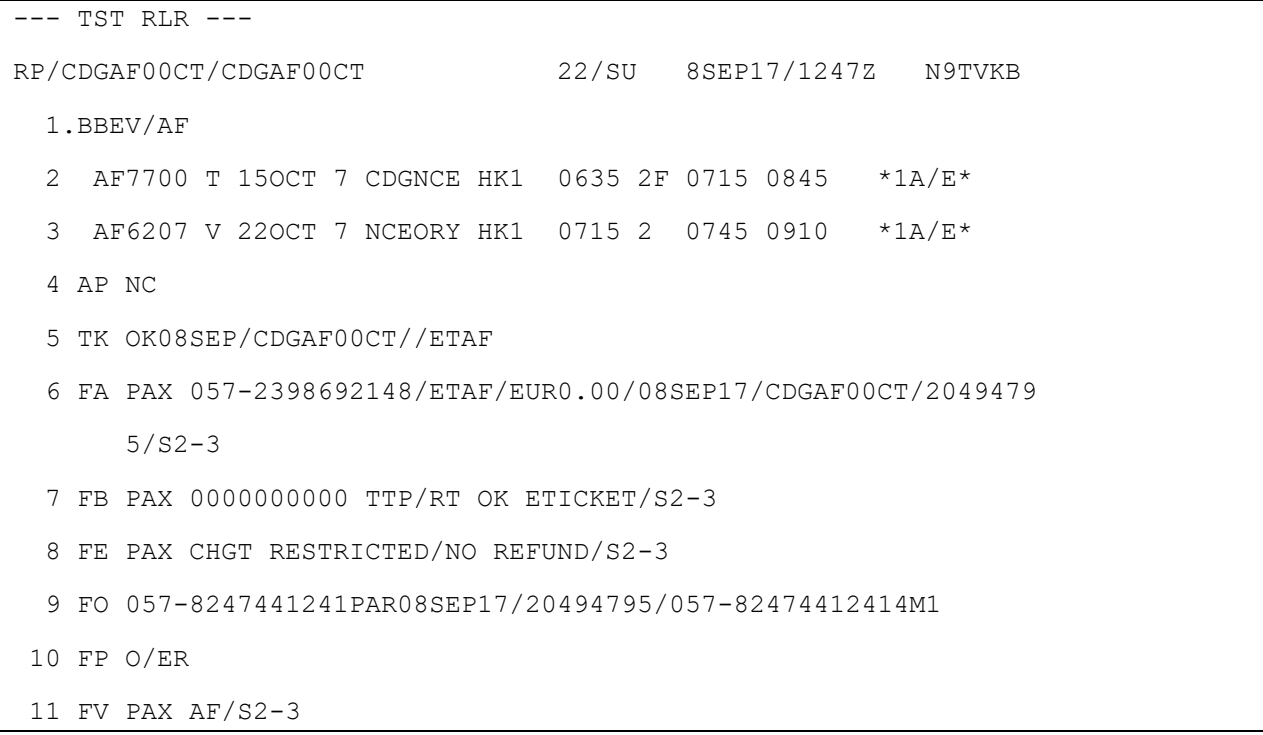

#### <span id="page-10-0"></span>2.3.2.KLM (Cryptic flow)

After having received the EMD via an RM remark in the PNR, follow the below exchange process.

#### **EMD = issued in Euro or USD**

Retrieve booking PNR.

Request

#### **> RTN9VISN**

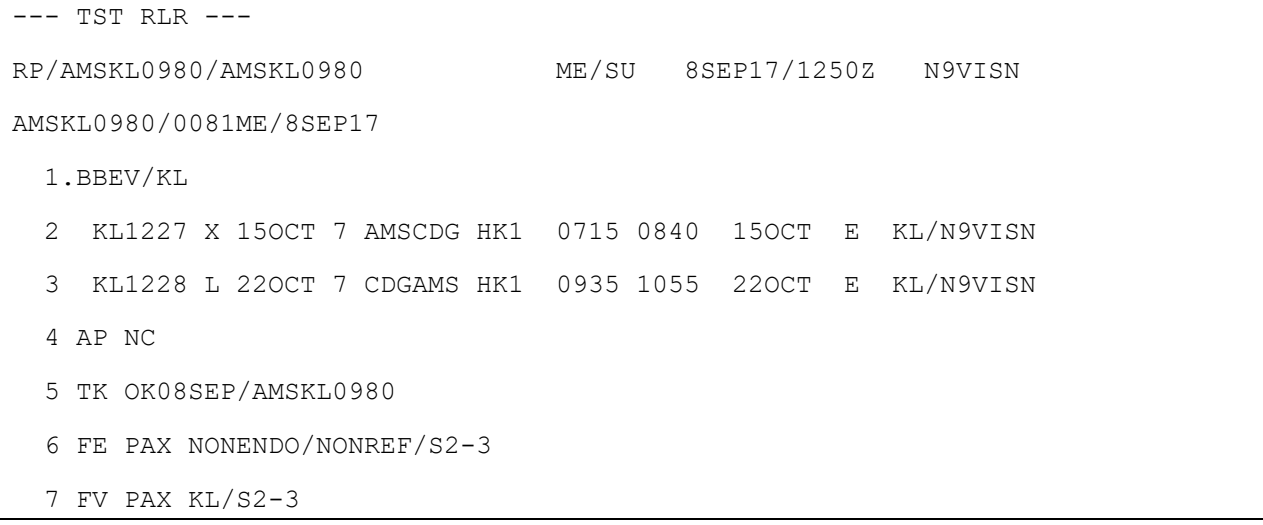

#### Display EMD

Request

#### **> EWD/EMD074-8220013221**

```
EMD-0748220013221 TYPE-S SYS-1A LOC-
N9Q9OM
INT- FCI-1 1 POI-AMS DOI-08SEP17 IOI-
57492632
PAX- BBEV/KL 
ADT
RFIC-D FINANCIAL IMPACT
REMARKS-
CPN-1 RFISC-BEV KL AMS S-O VALUE-126.00
DESCRIPTION-BLUEBIZ EXCHANGE VOUCHER
PRESENT TO-
PRESENT AT-
SERVICE REMARKS-
FARE F EUR 126.00
EXCH VAL EUR 177.98 RFND VAL
TAX-01 X CJ 10.08 TAX-02 X RN 11.94 TAX-03 X QX 
11.60
TAX-04 X IZ 1.13 TAX-05 X FR 4.48 TAX-06 X FR 
12.75
TOTAL EUR 177.98
/FC
FP ER169
FOID-
```
Display TST

Request

#### **> TQT**

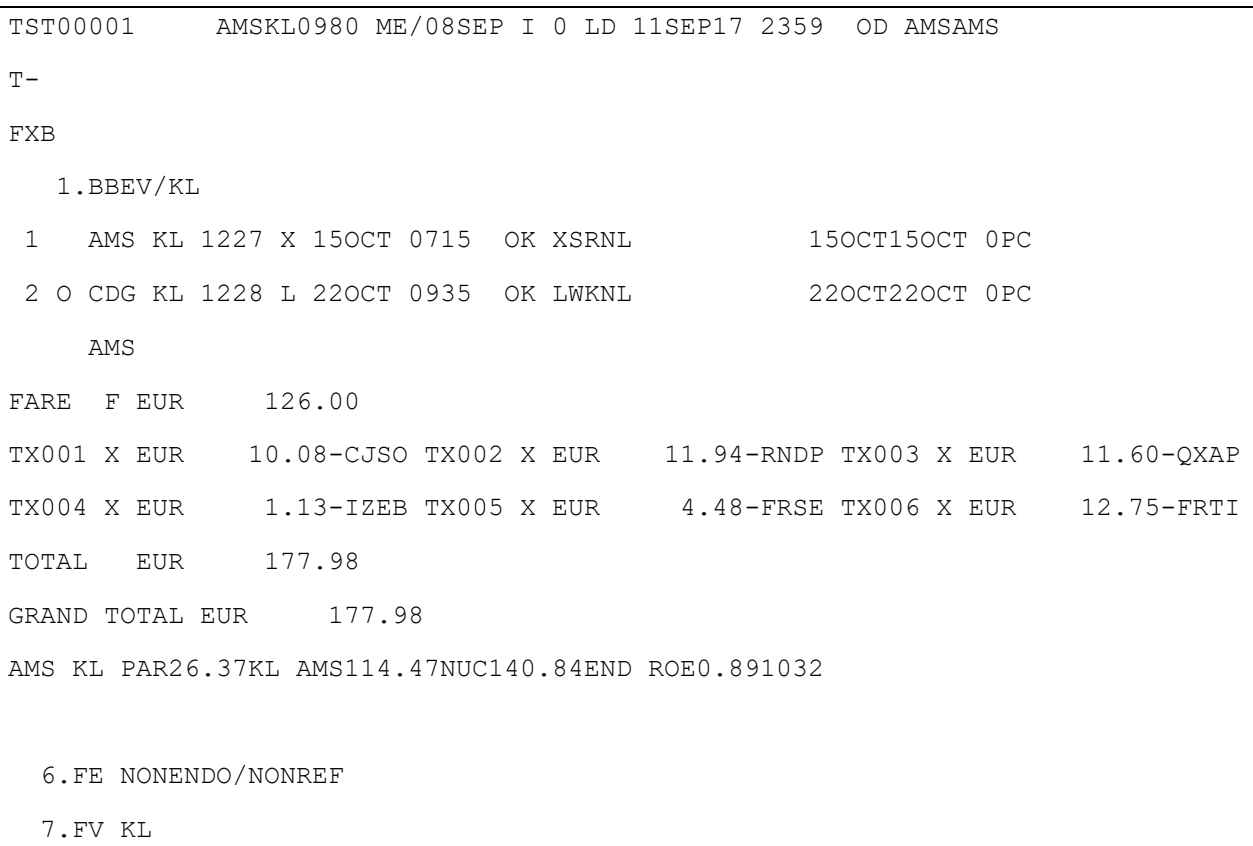

Request

#### **> TTI/EXCH**

Response

```
TST00001 AMSKL0980 ME/08SEP M 1 LD 11SEP17 2359 OD AMSAMS
T-FXB
   1.BBEV/KL
1 AMS KL 1227 X 15OCT 0715 OK XSRNL 15OCT15OCT 0PC
2 O CDG KL 1228 L 22OCT 0935 OK LWKNL 22OCT22OCT 0PC
     AMS
FARE R EUR 126.00
TX001 <mark>O</mark> EUR 10.08-CJSO TX002 <mark>O</mark> EUR 11.94-RNDP TX003 <mark>O</mark> EUR 11.60-QXAP
TX004 <mark>O</mark> EUR 1.13-IZEB TX005 O EUR 4.48-FRSE TX006 O EUR 12.75-FRTI
TOTAL EUR 0.00
GRAND TOTAL EUR 0.00
AMS KL PAR26.37KL AMS114.47NUC140.84END ROE0.891032
  6.FE NONENDO/NONREF
  7.FV KL
```
Request

#### **> FO074-8220013221M1AMS08SEP17/57492632**

```
--- TST RLR ---
RP/AMSKL0980/AMSKL0980 ME/SU 8SEP17/1250Z N9VISN
AMSKL0980/0081ME/8SEP17
  1.BBEV/KL
  2 KL1227 X 15OCT 7 AMSCDG HK1 0715 0840 15OCT E KL/N9VISN
  3 KL1228 L 22OCT 7 CDGAMS HK1 0935 1055 22OCT E KL/N9VISN
  4 AP NC
  5 TK OK08SEP/AMSKL0980
  6 FE PAX NONENDO/NONREF/S2-3
  7 FO 074-8220013221AMS08SEP17/57492632/074-82200132215M1
```
Request

#### **> FPO/ER**

Response

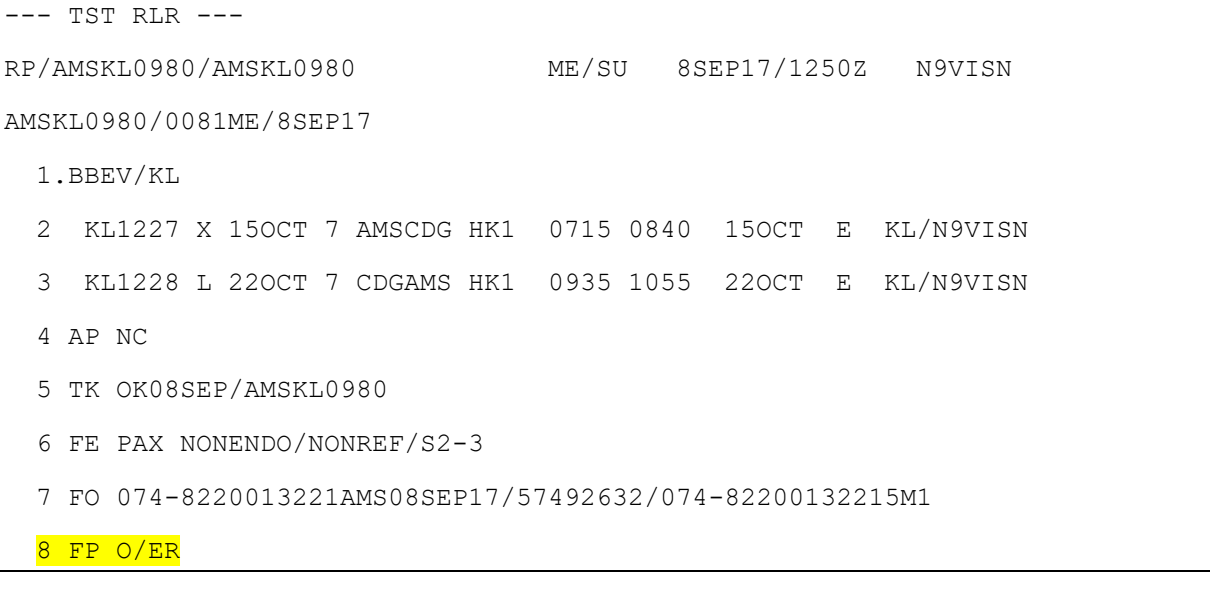

Request

#### **> TTP/RT**

Response

OK ETICKET

Request

#### **> RT**

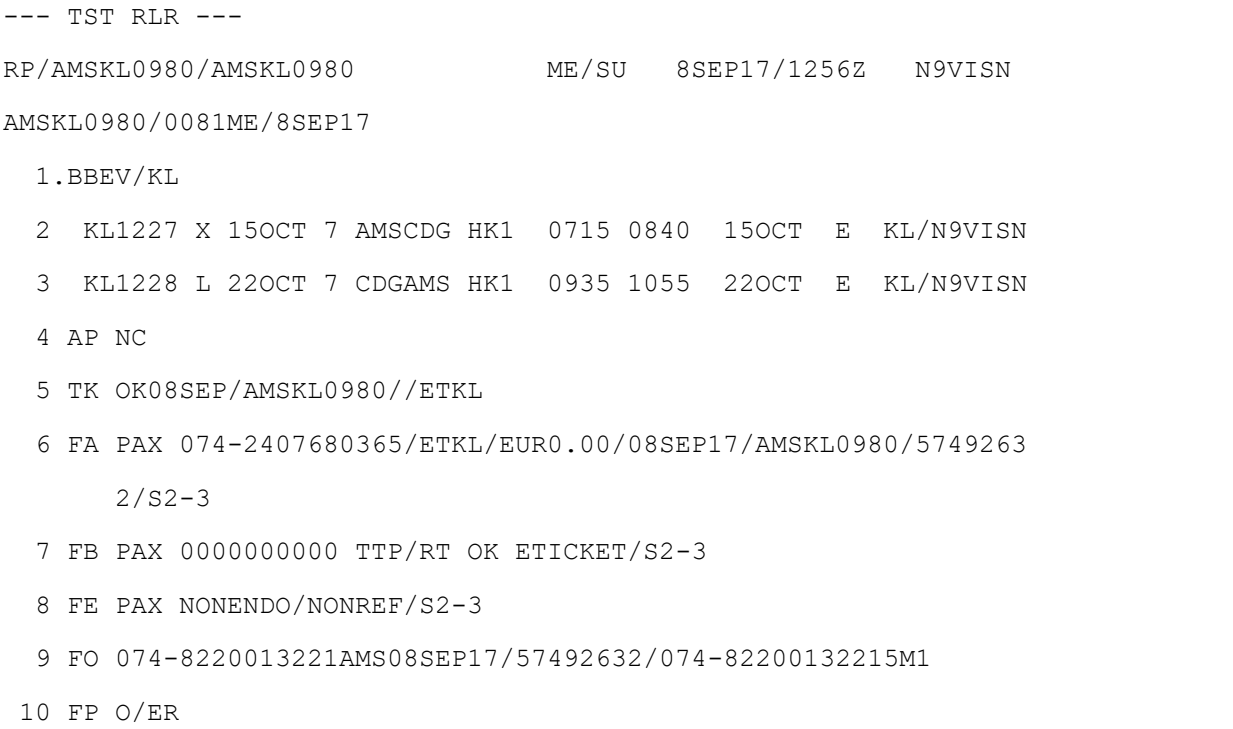

# <span id="page-16-0"></span>3. Sabre issuing agents

#### <span id="page-16-1"></span>3.1. PNR creation

#### <span id="page-16-2"></span>3.1.1.Create PNR following the normal process

The following items are mandatory to add in the PNR: OIN, fare, farebasis and total fare quote.

#### <span id="page-16-3"></span>3.1.2.OIN (Account number of bluebiz member) information

- The OIN entry is mandatory for all bookings, corporate and published fares.
- The entry to add the bluebiz number is: 3OSI YY OIN ZZ12345 (=example)
- OIN in the reservation will trigger the TTL *Ticket Time Limit*

#### <span id="page-16-4"></span>3.1.3.Fare information example

SI KL FB YS50ABLG BASE FARE EUR964.00 TOTAL FARE QUOTE: 1045.00

#### <span id="page-16-5"></span>3.2. Payment request for issuing EMD with blue credits

The payment request has to be send at least 5 working days before departure of the first flight:

- Go to<https://www.bluebiz.com/en/travel-Agent/payment-request> and complete the form.
- If all steps above are checked, an EMD will be issued and the EMD number will be send via SSR remark in the PNR.
- After the EMD is inserted in the PNR the ticket has to be issued according process 3 or 4 within 72 hrs.
- Upgrades, changes and flight related services are excluded for blue credits redemption by Travel Trade.

#### <span id="page-16-6"></span>3.3. EMD Exchange Air France and/or KLM

#### <span id="page-16-7"></span>3.3.1.Exchange process

After having received the EMD via an SSR remark in the PNR, follow the below exchange process.

W¥ETEMDNUMBER/1/DATECITYOFISSUANCE/TICKETISSUINGIATANUMBER¥FEFCASH¥EMD -PAXNAME¥UN\*BBTRAVELEMD\*

Example: W¥ET0571234567897/1/24JUN21AMS/11111111¥FEFCASH¥EMD-BLUEBIZ/SABRE¥UN\*BBTRAVELEMD\*

EMD = issued in currency of issuing IATA agent

For KLM replace 057 by 074

#### <span id="page-16-8"></span>3.3.2.Tour code BBTRAVELEMD in the ticket

To recognize the tickets issued with the EMD it is important that a specific tour code (BBTRAVELEMD) will be added to the ticket.

# <span id="page-17-0"></span>4. Refund rules ticket issued with bluebiz EMD

- Refunds must be requested via an Indirect refund via **Refund Application in BSPlink**. If a refund request has been sent via the GDS, it will **not** be handled and an ADM could be issued.
- Before requesting the refund via Refund Application, please ensure the booking has been cancelled and the passenger is offloaded. Do not close the coupons.
- Handling the refund request might take up to 4 weeks. The refund will be made in the same currency and credits will be returned to the Bluebiz member's account according to the refund rules of the fares issued. For unused tickets, a refund can be requested at the latest 12 months after date of issue.
- For partially flown tickets, a refund can be requested at the latest 12 months after the first travel date.
- Only original 074 or 057 tickets can be refunded by the Refund Department. When a 074 or 057 ticket has been exchanged into another airline ticket, please submit the RA with the newly issued ticket number and mention the original ticket number in the "original issue detail" field.
- See your AgentConnect pages for all refund rules.